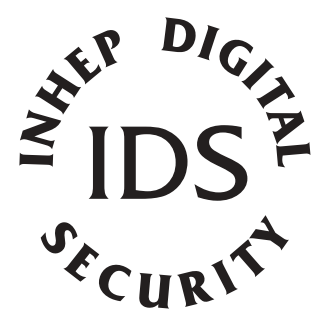

# **IDS816 IDS816**

User Manual

MANUAL NO. 700-283-01 B ISSUED DEC 2004 VERSION 2.00

# **Contents**

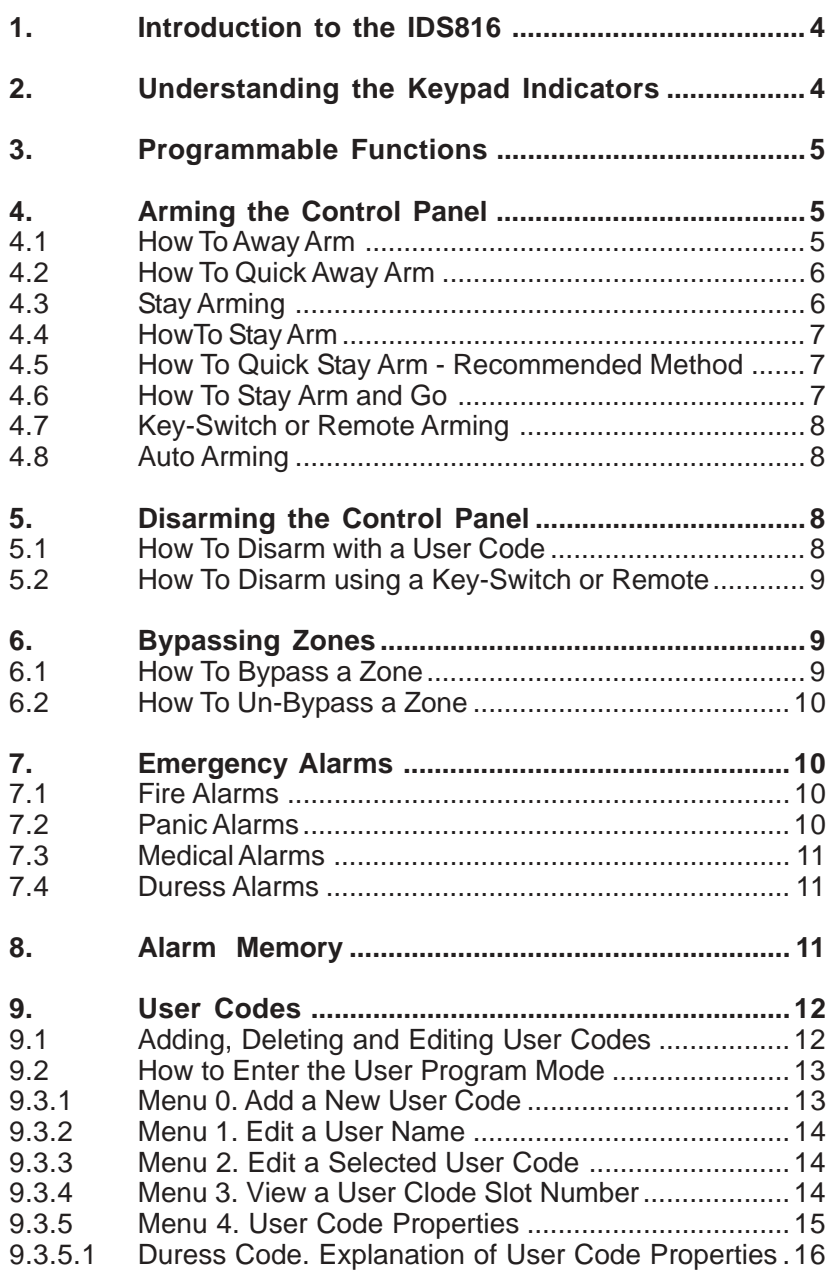

# **IDS816 USER MANUAL**

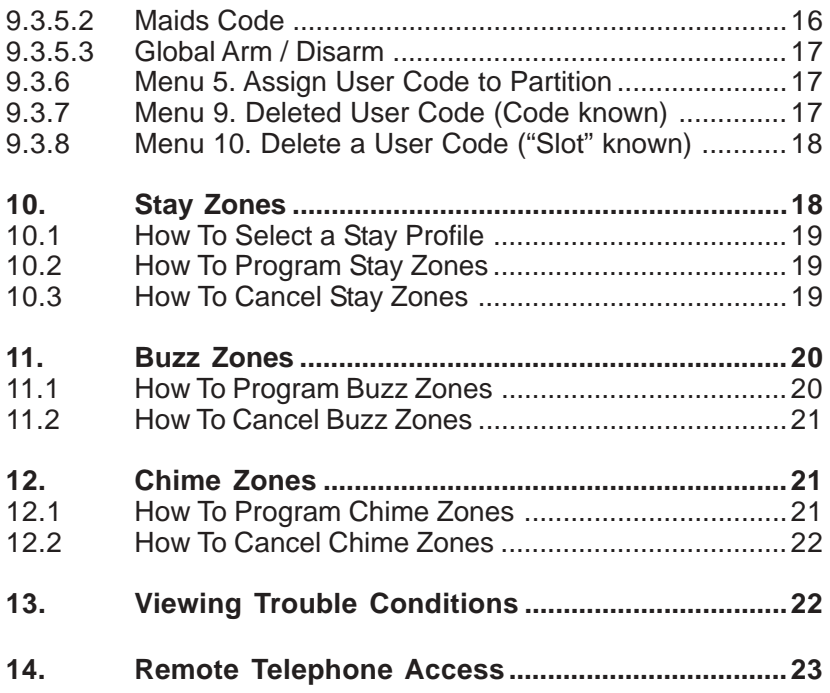

# **Tables**

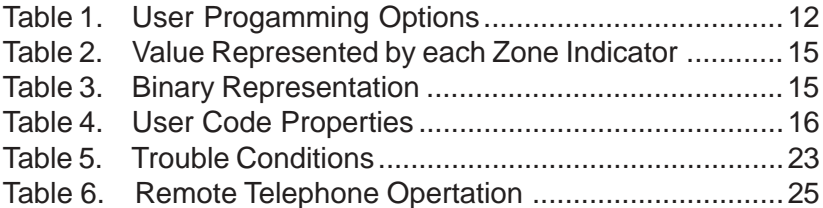

# <span id="page-3-0"></span>**1. Introduction to the IDS 816**

The IDS816 a versatile microprocessor based, eight zone alarm panel. It has two partitions and can be expanded to sixteen zones. Most features are programmable and may be programmed either directly through the keypad or via the telephone line, using the IDS download software and modem. There are eight programmable burglary zones, monitored siren output, auxiliary power outputs and five programmable outputs which may be programmed to perform various trigger/switching functions.

For correct operation the IDS816 must be used with the specified transformer/battery combination and appropriate peripheral sensors and signalling devices.

# **2. Understanding the Keypad Indicators**

## **Refer to the illustration on the inside front cover of this manual.**

## **1. ARMED Indicator (Red)**

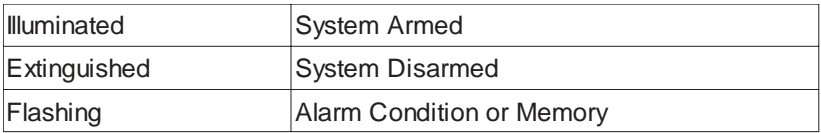

## **2. AWAY Indicator (Red)**

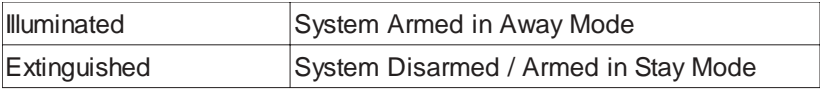

#### **3. POWER Indicator (Red)**

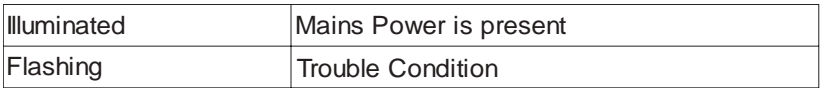

## **4. READY Indicator (Green)**

 $I\!I\!I\!I\!I$   $\parallel$   $\parallel$  System is ready to be armed

## **5. ZONE Indicators (Yellow)**

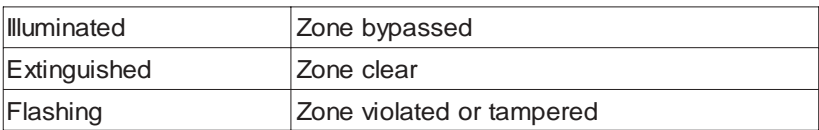

# **3. Programmable Functions**

Functions include:

- ❖ Quick Away Arm
- ❖ Quick Stay Arm
- ❖ Arm with Entry/Exit or Follower Zones Violated
- ❖ Stav Arm
- ❖ Stay Arm and Go
- ❖ Forced Arm
- ❖ Push to Arm
- Siren Sound on Arm/Disarm (single toot arm / double toot disarm)
- ❖ Panic Alarm
- ❖ Fire Alarm
- ❖ Chime Zones
- ❖ Buzz Zones
- ❖ Zone Tamper
- ❖ Arm with Key-Switch or Remote Control

# **4. Arming the Control Panel**

## **4.1 How to AWAY Arm**

#### **[#]** + **[USER CODE]**

(Leave via Entry Exit Zone)

1. Ensure that the READY indicator is illuminated. If not check that all protected doors and windows are closed and that motion has ceased in areas covered by motion detectors. If necessary, close the front door.

- 2.. Press the **[#]** key.
- 3. Enter a valid **[USER CODE]**. If an incorrect code is entered the keypad buzzer will beep three times. Press the **[#]** key and reenter the code.
- 4. The ARMED indicator will illuminate and the keypad buzzer will sound for the duration of the exit delay. Any bypassed zones will be shown by a steady illuminated zone indicator.
- 5. Leave only via a designated exit route.The panel will arm at the end of the exit delay.

## **4.2 How to Quick Away Arm**

(Hold down the **[1]** key until the keypad buzzer sounds)

If this function is enabled, it is possible to AWAY arm by simply holding down the **[1]** key until the keypad buzzer sounds and the arming process begins.

*Note:* If the partition is already STAY armed this key will initialise AWAY arming. It is therefore possible to change directly from STAY arm to AWAY armed.

# **4.3 Stay Arming**

Stay arming allows the user to monitor selected perimeter zones and bypass interior zones. The user can remain within the premises with access to designated areas during the STAY ARM cycle. Any zone which may be violated accidentally should be programmed as a buzz zone. When violated a buzz zone will cause the keypad buzzer to sound for thirty (30) seconds before sounding the siren. Entering a valid User Code before the siren sounds will STOP the keypad buzzing and prevent the siren from sounding.

To provide greater flexibility the panel caters for two (2) different STAY PROFILES to be programmed. Each STAY PROFILE contains a unique combination of STAY and BUZZ zones which cater for a particular STAY ARM requirement.

For example, PROFILE 1 might be used when the family goes to bed in the evening whereas PROFILE 2 is utilized while they watch television. [See 10.1 How to Select a Stay Pofile]

#### **4.4 How to Stay Arm**

#### **[#]** + **[USER CODE]**

(Do not leave premises)

- 1. Select the required STAY PROFILE. (See Section 10.1 on page19)
- 2. Ensure that the READY indicator is illuminated; if not, check that all protected doors and windows are closed and that motion has ceased in the areas covered by motion detectors.
- 3. Press the **[#]** key.
- 4. Enter a valid **[USER CODE]**.
- 5. DO NOT open the front door. If the front door is opened the system will arm in the AWAY mode.
- 6. The ARMED indicator will illuminate and the keypad buzzer will sound for the duration of the exit delay.
- 7. The AWAY indicator will remain extinguished.
- 8. Any STAY zones (shown by a steadily illuminated indicator) will be automatically bypassed.
- 9. Ensure that you enter only those areas that are bypassed.

#### **4.5 How to Quick Stay Arm (Recommended method)**

(Hold down the key **[5]** for two seconds until the keypad buzzer sounds)

It is possible to STAY arm by holding down the **[5]** key until the keypad buzzer sound. The panel will immediately arm into the stay mode without any exit delay.

#### **4.6 How to Stay Arm and Go**

(Hold down the key **[6]** for two seconds until the keypad buzzer sounds)

This is a single key arm function which allows the user to STAY arm and leave the premises.

- 1. Hold down the **[6]** key until the keypad buzzer sounds. The keypad buzzer will sound for the duration of the exit delay. Only leave via designated exit route.
- 2. At the end of the exit delay the ARMED indicator will illuminate and the AWAY indicator will remain extinguished. All stay zones will be bypassed.

# **4.7 Key-Switch or Remote Arming**

- 1. Ensure that the READY indicator is illuminated before leaving.
- 2. Leave and close the door (remembering to lock!)
- 3. Activate the remote or the key-switch.
- 4. The alarm will arm in the away mode.

*Note:* If a remote control is used, it is advisable to have the siren toot on arm function enabled.

#### **4.8 Auto Arming**

The panel can to be programmed to automatically arm itself at a preprogrammed time. Should the premesis be occupied at the auto-arming time, a valid **[USER CODE]** entered during the pre-arm delay will cancel arming. The pre-arm delay is signalled by an exit beep.

# **5. Disarming the Control Panel**

#### **5.1 How to Disarm with a User Code**

## **[#]** + **[USER CODE]**

To disarm the system, enter **[#]** followed by a valid **[USER CODE]** before the expiry of the entry delay.

- 1. Enter the premises through a designated entry route. Entering via any other route will cause an alarm.
- 2. As soon as the entry/exit zone is violated the entry delay will begin. The keypad buzzer will sound for the duration of the entry period.
- 3. Press the **[#]** key and enter a valid **[USER CODE]**.
- 4. Once the system disarms, the ARMED indicator will extinguish and the keypad buzzer will stop sounding.
- 5. If no valid user code has been entered by the end of the entry delay period an alarm condition will be registered.
- 6. If the entry period is too short, have your installer change the entry delay period.

## **IDS816 USER MANUAL**

*Note:* If a strobe (or flashing light) has been installed and an alarm condition is registered, the strobe will continue flashing after the siren has stopped sounding. Entering a valid **[USER CODE]** will cancel the strobe.

#### **5.2 How to Disarm using a Key-Switch or Remote**

- 1. Activate the remote or keyswitch.
- 2. The system will disarm and the remote indicator (if installed) will extinguish. If siren toot on disarm option is enabled, the siren will give a double toot.

# **6. Bypassing Zones**

- **The term BYPASS is used to describe a zone that has been de**activated; i.e. violation of a bypassed zone is ignored and will not cause an alarm condition.
- $\cdot \cdot$  Once the system is armed it is not possible to bypass zones.
- $\div$  All bypassed zones will be automatically cancelled each time the panel is disarmed and must be re-bypassed before the next arming.

#### **6.1 How to Bypass a Zone**

Hold down **[9]** + **[ZONE NUMBER]** + **[**!**]** + **[#]**

- 1. Hold down the **[9]** key for two seconds until the keypad buzzer sounds to enter bypass mode.
- 2. Press the number corresponding to the zone you need to by-pass e.g. the **[2]** key if you wish to bypass zone 2, then press the **[**!**]** key.
- 3. The relevant zone indicator will illuminate to indicate that the zone is now bypassed.
- 4. Repeat step 2 to bypass other zones.
- 5. Press the **[#]** key to exit the bypass mode.

*Note: Panic Zones cannot be bypassed*

#### **6.2 How to Un-Bypass a Zone**

#### Hold down **[9]** + **[ZONE NUMBER]** + **[**!**]** + **[#]**

- 1. Bypassed zones are shown by (constantly) illuminated zone LEDs.
- 2. Hold down the **[9]** key until the keypad buzzer sounds to enter bypass mode.
- 3. Press the number corresponding to the currently bypassed zone, then press the **[**!**]** key.
- 4. The zone indicator will extinguish the zone is now active.
- 5. Press the **[#]** key to exit the bypass mode.

# **7. Emergency Alarms**

## **7.1 Fire Alarms**

# **[F]**

(Hold down the **[F]** key for two seconds until the keypad buzzer sounds)

- ! If the **[F]** key is pressed until the keypad beeps (approximately 2 second) a FIRE ALARM condition will be activated.
- $\div$  The FIRE ALARM CONDITION can also be triggered by a smoke detector connected to an appropriately programmed zone.
- ❖ The siren will sound and the FIRE REPORTING CODE will be transmitted to the monitoring company.
- $\div$  To silence the siren enter a valid **[USER CODE]**.

## **7.2 Panic Alarms**

# **[P]**

(Hold down the **[P]** key for two seconds until the keypad buzzer sounds)

- ! If the **[P]** key is pressed until the keypad beeps (approximately 2 second) a PANIC ALARM condition will be activated.
- ❖ A PANIC ALARM can also be activated by any FIXED PANIC button or REMOTE PANIC buttons.
- $\div$  If the audible panic option has been selected, the siren will sound. A PANIC ALARM will be transmitted to the monitoring company.
- $\div$  To silence the siren, enter a valid **[USER CODE]**.
- ! Press the **[P]** key only in an emergency situation that requires response by emergency personnel.

#### **7.3 Medical Alarms**

# **[M]**

(Hold down the **[M]** key for two seconds until the keypad buzzer sounds)

- ! If the **[M]** key is pressed until the keypad beeps (approximately 2 second) a MEDICAL ALARM condition will be activated.
- $\div$  The keypad buzzer will beep 5 times.
- $\triangle$  A medical reporting code will be reported to the monitoring company.

## **7.4 Duress Alarms**

## **[#]** + **[DURESS CODE]**

- $\cdot \cdot$  This is a special user code which should only used in the unique situation where an intruder forces one to disarm the system "under duress".
- ! When a **[DURESS CODE]** is entered, the control panel disarms normally - however a DURESS ALARM CODE is reported to the monitoring company.
- ❖ It is advisable to choose a Duress code that can be easily remembered by all family (or staff) members.

# **8. Alarm Memory**

The Alarm Memory displays any zones which were violated or bypassed during the last arm cycle. A flashing ARMED indicator notifies the user of an alarm memory condition. To view the alarm memory disarm the panel and continue as indicated below.

## **To Display Alarm Memory:**

## **[0]**

(Hold down the **[0]** key for two seconds until the keypad buzzer sounds)

- 1. Hold down **[0]** until the keypad buzzer sounds.
- 2. The READY indicator will extinguish and the keypad buzzer will sound briefly.
- 3. Illuminated zone indicators show which zones were violated during the last armed period.
- 4. Press 2 to display zones which were bypassed.
- 5. Press 3 to display which zones were tampered.
- 6. Press 1 to return to violated zones.
- 7. The alarm memory is erased during each arm / disarm cycle.

# **9. User Codes**

The IDS816 Alarm Panel has 32 programmable user codes. By default code one (1) is the Master User Code.

#### **9.1 Adding, Deleting and Editing User codes**

#### **[**!**]** + **[MASTER USER CODE]** + **[NEW CODE]** + **[**!**]**

The IDS 816 utilizes a user friendly menu driven interface which allows the user to add, modify or delete user codes. See Table 1 below for a summary of menu options. The menu driven interface is accessed by entering **USER PROGRAMMING MODE**. Once in user programming mode it is a simple matter to add, view, edit or delete user codes. When a new user code is added, it is stored in the first available user slot.

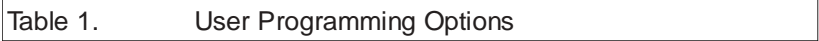

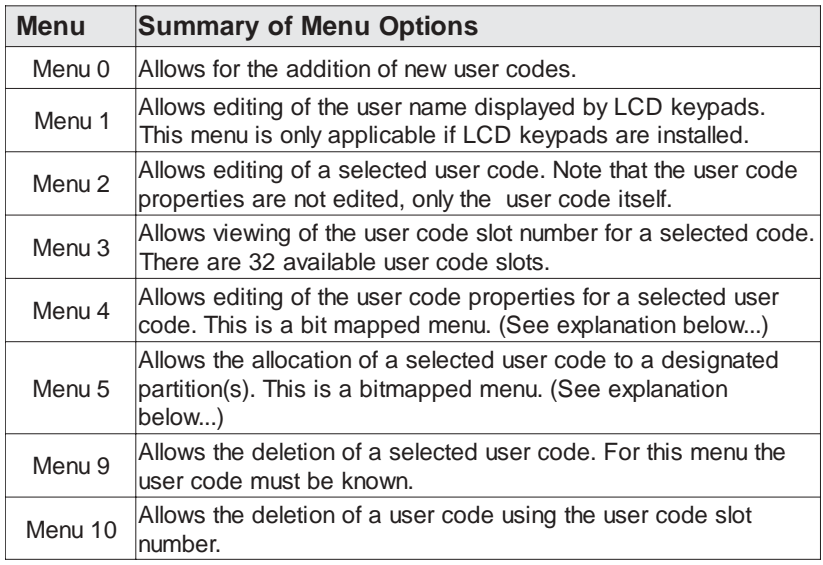

## **9.2 How to Enter the User Program Mode**

- 1. Hold down the  $[*]$  key until the keypad buzzer sounds.
- 2. The ARMED and READY indicators will flash alternately.
- 3. Enter a **[MASTER USER CODE].** The factory default is **[1234]**.
- 4. Press the **[**!**]** key. A valid entry will be confirmed by a long beep.
- 5. The READY indicator will flash. If an invalid code was entered the keypad buzzer will give an error beep. (3 short beeps). Repeat steps 1 - 4.
- 6. Select a menu option from Table 1 above.
- For example: To add a new user code, enter User Program Mode by completing steps 1 - 6 as listed above. Enter **[0]** followed by a **[**!**]** key to access menu 0. Enter a **[NEW USER CODE]** followed by the **[**!**]** key. Once the user code is programmed press the **[#]** key to exit user program mode.

For a full list of programmable user code options refer to Table 1**.** Programing of these options is explained below.

## **9.3 Explanation of Programming Menu Options**

#### 9.3.1 **Menu 0 Add a New User Code**

- 1. Enter the User Program Mode as for steps 1 5 of (9.2) above.
- 2. Press the **[0]** key followed by the **[**!**]** key to select Menu 0 option The Ready and Armed indicators will flash simultaneously.
- 3. Enter the **[NEW USER CODE]** followed by the **[**!**]** key.
- 4. further codes may be added as per step 2 above.
- 5. After entering the find code press the **[#]** key to exit the User Program Mode.

9.3.2 **Menu 1 Edit a User Name (LCD Keypads only)** See manual supplied with the LCD keypad for an explanation of how to program Menu 1.

#### 9.3.3 **Menu 2 Edit a Selected User Code**

- 1. Enter the User Program Mode as per steps 1 5 of (9.2) above.
- 2. Press the **[2]** key followed by the **[**!**]** key to select Menu 2 option. The READY and Armed indicators will flash simultaneously.
- 3. Enter the [USER CODE] which is to be edited f followed by the  $[*]$  key.
- 4. The READY indicator will flash and the AWAY indicator will be illuminated.
- 5. Enter the [NEW CODE] followed by the **[**!**]** key.
- 6. The READY and ARMED indicators will flash simultaneously.
- 7. To edit other codes repeat steps 2 4.
- 8. Press the **[#]** key to exit the User Program Mode.

#### 9.3.4 **Menu 3 View a User Code Slot Number**

- 1. Enter the User Program Mode as per steps 1 5 of (9.2) above.
- 2. Press the **[3]** key followed by the **[**!**]** key to select Menu 3 options. The READY and ARMED indicators will flash simultaneously.
- 3. Enter the [User Code] followed by the **[**!**]** key.
- 4. The READY indicator will flash and the AWAY indicator will be iluminated.
- 5. The **[USER CODE]** slot number will be displayed by the Zone indicators in binary format. [See table 2]
- 6. Press the **[#]** key to exit the User Program Mode.

Reading Binary Numbers:

To read a binary value on the keypad sum the values represented by each illuminated LED as shown in table 2 opposite.

Table 2. Value Represented by each Zone Indicator.

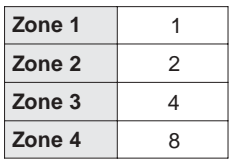

The total summed value is the number being displayed.

For example: assume the following zone indicators are illuminated: Zone 1, Zone 3 and Zone 4. The value equals the sum of the values displayed by zone LEDs [1], [3],and [4]. See table 3 below

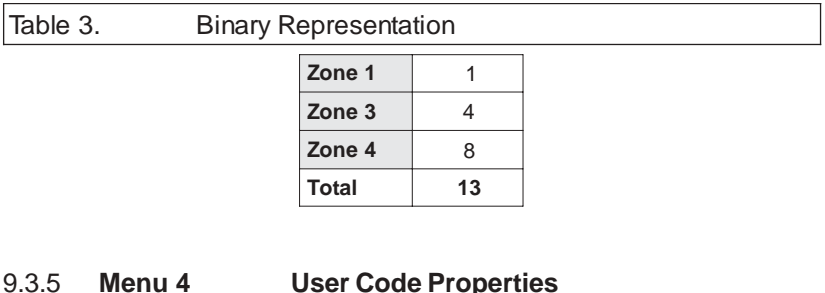

- 1. Enter the User Program Mode as per steps 1 5 of (Section 9.2)
- 2. Press the **[4]** key followed by the **[**!**]** key to select Menu 4 option. The READY and ARMED indicators will flash simultaneously.
- 3. Enter the **[USER CODE]** followed by the **[**!**]** key.
- 4. The READY indicator will flash and the AWAY indicator will be illuminated.
- 5. The properties assigned to the [USER CODE] are displayed by the Zone indicators. An illuminated LED indicates that a property is active for the USER CODE. Refer to Table 4 for a list of USER CODE properties.
- 6. To select a user code property, press the key which corresponds to that property followed by the **[**!**]** key. The appropriate zone LED will illuminate.To deselect a property, press the corresponding key followed by the **[\*]** key and the LED will be extinguished.

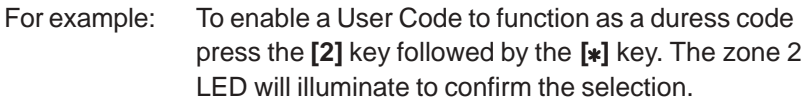

- 7. Repeat step 5 until the desired properties have been programmed.
- 8. Press the **[#]** key to exit the User Program Mode.

Table 4. User Code Properties

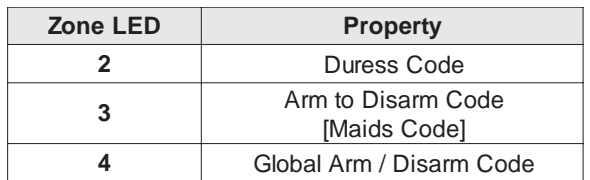

## 9.3.5.1 **Duress Code. Explanation of User Code Properties**

- $\cdot \cdot$  This is a special 4 or 6 digit user code which should only used in the unique situation where an intruder forces one to disarm the system "under duress".
- ! When the **[DURESS CODE]** is entered, the control panel disarms normally - however a DURESS REPORTING CODE is transmitted to the monitoring company to inform them that you have been forced to disarm the control panel by an intruder.
- $\cdot \cdot$  It is advisable to choose a code that can be easily remembered by all family (or staff) members.

## 9.3.5.2 **Maids Code**

The maids code may be used to limit access to the premises. The maids code will only disarm the system if the same code was used for arming. If armed with a code other than a maids code, the system will view an attempt to disarm with the maids code as an invalid entry. Any valid user code will disarm the system if it has been armed with the maids code.

## **EXAMPLE:**

If a maid is expected on a Monday, arming the system on a Monday morning using the maids code will allow the maid to disarm the system. On days that any other user code (i.e. not a maids code) has been used to arm the system entering the maids code will not disarm the system.

## 9.3.5.3 **Global Arm / Disarm Code**

The code when entered will either arm or disarm both partitions depending on their status. If both partitions are disarmed, entering a global code will arm both partitions. If both partitions are armed, entering a global code will disarm them. In the case where one partition is armed and the other disarmed entering a global code at the keypad of the armed partition will disarm that partition and entering a global code at the keypad of the disarmed partition will arm that partition.

## 9.3.6 **Menu 5 Assign User Code to Paritions**

- 1. Enter the User Program Mode as per steps 1 5 of (9.2).
- 2. Press the **[5]** key followed by the **[**!**]** key to select Menu 5 options. The READY and ARMED LEDs will flash simultaneously.
- 3. Enter the **[USER CODE]** followed by the **[**!**]** key.
- 4. The READY indicator will flash and the AWAY indicator will be illuminated.
- 5. The partition that the **[USER CODE]** can arm / disarm is displayed by the zone LEDs. If zone LED 1 is illuminated the User Code can arm or disarm partition 1. If zone LED 2 is illuminated, the User Code can arm or disarm partition 2. You can program codes to arm / disarm both partitions.
- 6. To select which partition the **[USER CODE]** can arm or disarm, toggle zone LEDs by entering the **[ZONE LED NUMBER]** followed by the **[**!**]** key.
- 7. Repeat step 5 until all required partitions have been assigned to the User Code
- 8. Press the **[#]** key to exit User Program Mode.

## 9.3.7 **Menu 9 Delete User Code (Code known)**

- 1. Enter the User Program Mode as per steps 1 5 of (9.2).
- 2. Press the **[9]** key followed by the **[**!**]** key to select

Menu 9 option. The READY and ARMED indicators will flash simultaneously.

- 3. Enter the **[USER CODE]** to be deleted followed by the **[**!**]** key.
- 4. Further codes may be deleted as per step 2 above.
- 5. After deleting the final code press the **[#]** key to exit User Program Mode.

#### 9.3.8 **Menu 10 Delete a User Code ("Slot" known)**

- 1. Enter the User Program Mode as per steps 1 5 of (9.2).
- 2. Press the **[1]** key then the **[0]** key followed by the **[**!**]** key. The ARMED and READY indicators will flash simultaneously.
- 3. Enter the **[SLOT NUMBER]** for the User Code you wish to delete followed by the  $[*]$  key. You can determine the slot number of a particular code by using Menu 3.
- 4. Further User Codes may be deleted as per Step 2 above.
- 5. After deleting the final code, press the **[#]** key to exit User Program Mode.

# **10. Stay Zones**

Stay zones are those zones which are bypassed automatically when the system is STAY ARMED. To avoid triggering the alarm, zones such as bedrooms which are protected by Passive Infra-Red (PIR) detectors, must be bypassed. Stay zones need only be programmed once. Each time the system is armed in the Stay Mode the preselected stay zones will be bypassed automatically. The panel allows for two unique STAY PROFILES to be stored. A STAY PROFILE stores a preselected combination of STAY and BUZZ zones to suit a specific STAY ARM requirement. If a partition is stay armed using Profile one, it is possible to toggle the panel arm status directly to stay arm profile 2 by holding the [5] key for two seconds. STAY and BUZZ zones can be programmed for each profile once the profile has been selected. See section 10 and 11.

## **10.1 How to Select a Stay Profile**

#### **[#]** + **[MODE]** + **[2]** + **[**!**]**+**[PROFILE NUMBER]** + **[**!**]**

- 1. Press the **[#]** key to clear any previous entries.
- 2. Hold **[MODE]** down for one second until the keypad beeps.
- 3. Press the **[2]** key followed by the **[**!**]** key.
- 4. Press **[1]** or **[2]** for the required profile.
- 5. Press **[**!**]** to enter. The buzzer will give a long beep.
- 6. Program STAY and BUZZ zones for the profile or ARM the profile (See sections 10 and 11).

## **10.2 How to Program Stay Zones**

## **[3]** + **[ZONE NUMBER]** + **[**!**]** + **[#]**

- 1. Select the required stay profile (See 10.1)
- 2. Hold down the **[3]** key until the keypad buzzer sounds. The AWAY indicator will flash to show that the panel is in the Stay Zone programming mode.
- 3. Press the **[NUMBER]** corresponding to the zone you wish to be a STAY zone followed by the  $[*]$  key.
- 4. The relevant zone indicator will illuminate.
- *Note:* Buzz zones will be shown by flashing indicators. See Section 11. A Buzz zone cannot be selected as a Stay zone; the Buzz status must be cleared first.
- 5. Repeat step 3 until the selection of stay zones is completed.
- 6. Press the **[#]** key to exit the stay zone programming mode.

## **10.3 How to Cancel Stay Zones**

## **[3]** + **[ZONE NUMBER]** + **[**!**]**+ **[#]**

- 1. Select the required Stay Profile (See 10.1)
- 2. Hold down the **[3]** key until the keypad buzzer sounds. The AWAY indicator will flash to show that the panel is in the Stay Zone programming mode.
- 3. Press the **[NUMBER]** corresponding to the STAY zone you wish to

cancel followed by the [\*] key.

- 4. The relevant zone indicator will extinguish.
- 5. Press the **[#]** key to exit the stay zone programming mode.

# **11. Buzz Zones**

Violation of a buzz zone during Stay Arm Mode will cause the keypad buzzer to sound for a period of 30 seconds during which time a valid user code must be entered. If a valid user code is not entered during this period the system will register an alarm condition. This feature helps prevent unnecessary false alarms.

*Note:* If an entry / exit zone is programmed as a buzz zone, violation of the entry / exit zone ( when the panel is Stay Armed) will cause the keypad buzzer to sound for the duration for the entry delay time. This allows the User to re-enter the premises and disarm the panel after a Stay Arm and go.

## **11.1 How to Program a Buzz Zone**

#### **[4]** + **[ZONE NUMBER]** + **[**!**]** + **[#]**

- 1. Select the required Stay Profile. (See 10.1)
- 2. Hold down the **[4]** key until the keypad buzzer sounds. The AWAY indicator will flash to show that the panel is ready to program buzz zones.
- 3. Press the **[NUMBER]** corresponding to the zone you wish to be a Buzz zone followed by the **[**!**]** key.
- 4. The relevant Buzz zone will be shown by the illuminated zone indicator. Stay zones will be shown by flashing indicators. A Stay zone cannot be selected as a Buzz zone; the Stay status must be cleared first.
- 5. Repeat steps 2-3 until all the required Buzz zones are programmed.
- 6. Press the **[#]** key to exit the buzz programming mode.

## **11.2 How to Cancel a Buzz Zone**

**[4]** + [ZONE NUMBER] + **[**!**]** + **[#]**

- 1. Select the required Stay Profile. (See 10.1)
- 2. Hold down the **[4]** key until the keypad buzzer sounds. The AWAY indicator will flash.
- 3. Press the **[NUMBER]** corresponding to the BUZZ zone you wish to cancel followed by the [\*] key.
- 4. The relevant zone indicator will extinguish.
- 5. Press the **[#]** key to exit the buzz zone programming mode.

# **12. Chime Zones**

The chime mode allows the user to monitor nominated zones while the system is disarmed. The keypad buzzer will sound briefly when the nominated zone is violated - the siren will NOT sound and no alarm condition will be reported.

#### **EXAMPLE**:

You wish to know when someone enters or exits the front door, the keypad will beep each time the door is opened if that zone is programmed as a chime zone.

#### **12.1 How to Program Chime Zones**

**[2]** + [ZONE NUMBER] + **[**!**]** + **[#]**

- 1. Hold down the **[2]** key until the keypad buzzer sounds.
- 2. The AWAY indicator will flash.
- 3. To program a zone as a chime zone, press the key corresponding to that zone followed by the **[**!**]** key. The zone indicator will illuminate.
- 4. Program any other zones you wish to select as chime zones as per step 3.
- 5. Press the **[#]** key to exit the chime programming mode.

#### **12.2 How to Cancel Chime Zones**

**[2]** + **[ZONE NUMBER]** + **[**!**]** + **[#]**

- 1. Hold down the **[2]** key until the keypad buzzer sounds.
- 2. The AWAY indicator will flash.
- 3. To cancel any chime zones, press the key corresponding to that zone followed by the **[**!**]** key. The zone indicator will extinguish.
- 4. Press the **[#]** key to exit the chime programming mode.

# **13. Viewing Trouble Conditions**

(Hold down the **[7]** key for two seconds until the keypad buzzer sounds)

The user is alerted to a trouble condition via a flashing power LED.It is also possible to enable a trouble beep. The keypad buzzer will sound to alert the user that a trouble condition has occured. Press the **[#]** key to stop the buzzer. Hold down the **[7]** key for two seconds. The ARMED, AWAY and READY indicators will start flashing to show that the keypad is in the TROUBLE VIEW MODE. Refer to the table 5 below to find the significance of each illuminated zone LED. The system will automatically exit the TROUBLE VIEWING MODE after one minute. To exit this mode press **[#]**.

*Note:* Certain trouble conditions cannot be cleared using the **[#]** key. They will only clear once the trouble condition has restored. To simply cancel the beeping without viewing the trouble conditions, press **[#]** key.

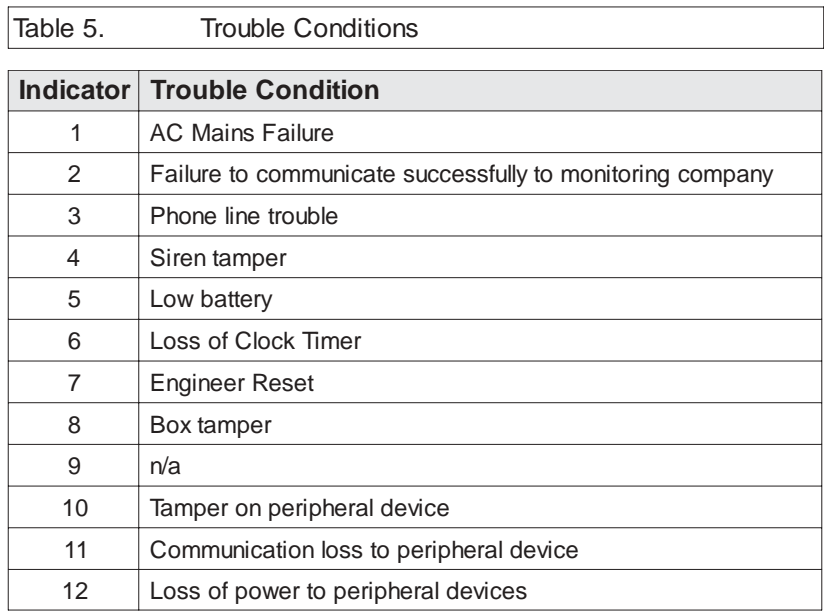

# **14. Remote Telephone Access**

The IDS 816 Alarm Panel has a secure, remote telephone interface which allows a user to arm/disarm, to bypass/unbypass zones and to set programmable outputs via a phone line. A user accesses the remote dial-in interface by dialling the alarm panel with a DTMF enabled phone.

To access the remote dial-in interface, dial the alarm panel and wait the number of rings programmed or use the fax defeat function. The panel will answer and transmit download handshake tones consisting of a high frequency tone for two seconds followed by a lower frequency tone for one second.

Within twenty seconds of the panel transmitting the download handshake tones, enter a valid user code on the DTMF enabled phone. If a user code is not entered or if the user code is invalid - the panel will release the line. If the user code is valid and telephone access has been enabled, the panel will give a single confirmation beep indicating

# **IDS816 USER MANUAL**

that the user has gained access to the remote interface. If no keypresses are detected for twenty seconds once access has been gained to the remote interface the panel will release the line.

Please refer to the table 6 (opposite) and select the required operation:

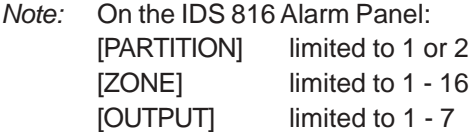

Any value outside of these constraints will result in a key entry error occuring.

# **IDS816 USER MANUAL**

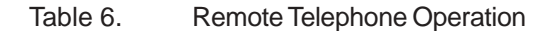

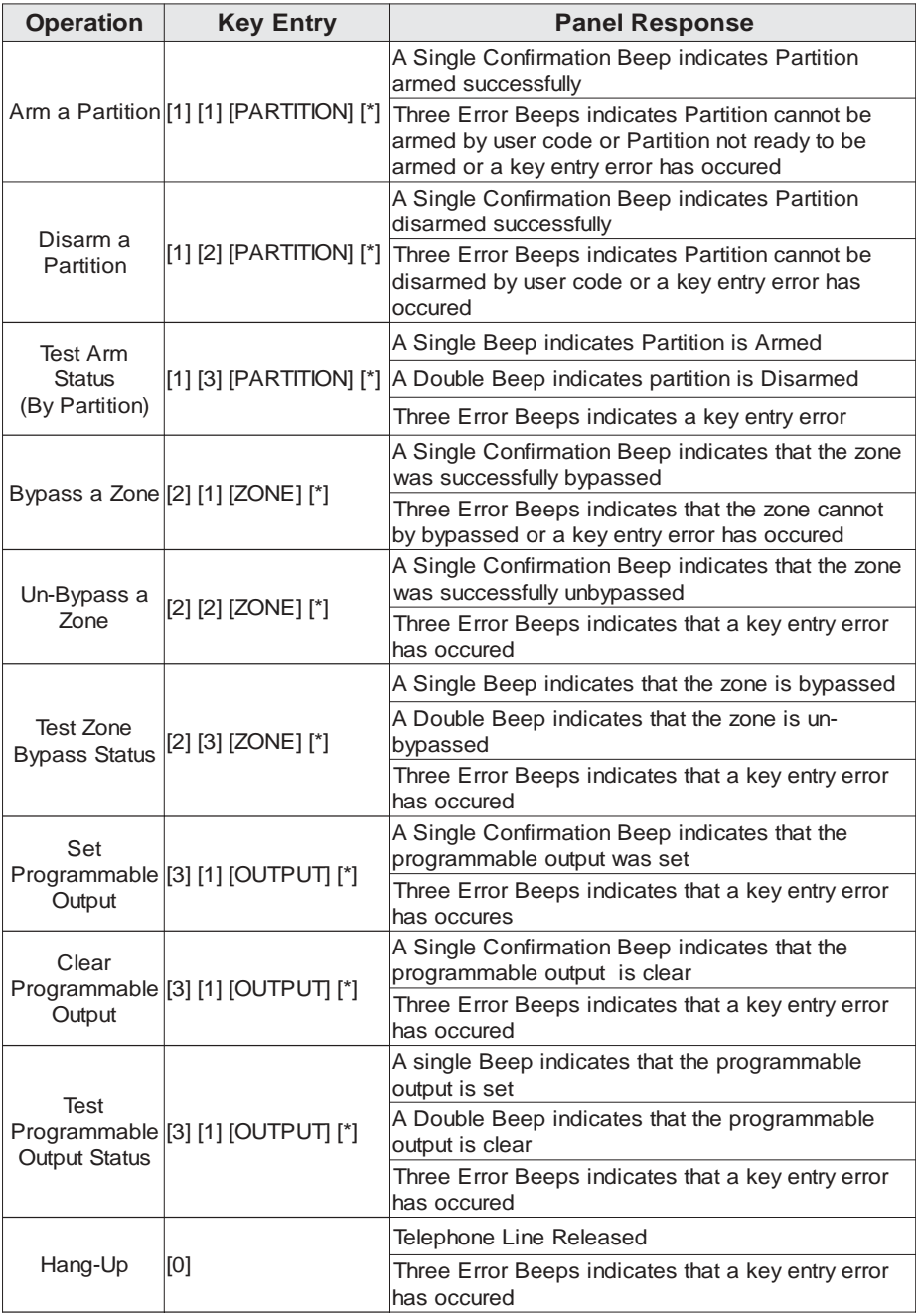